# APPLICATION FOR PROVISIONAL **CERTIFICATE**

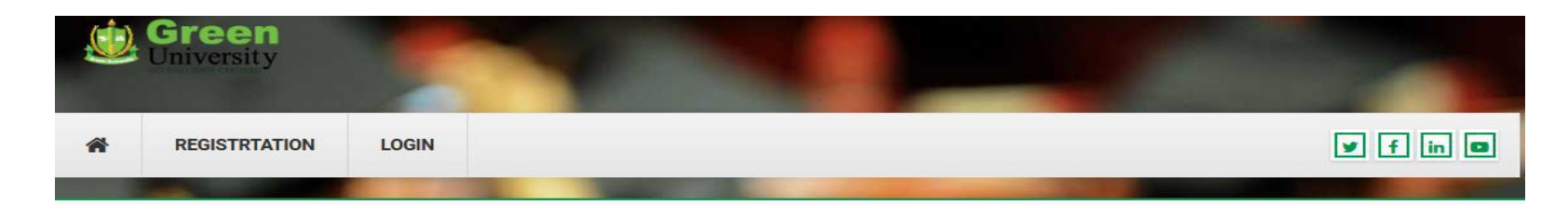

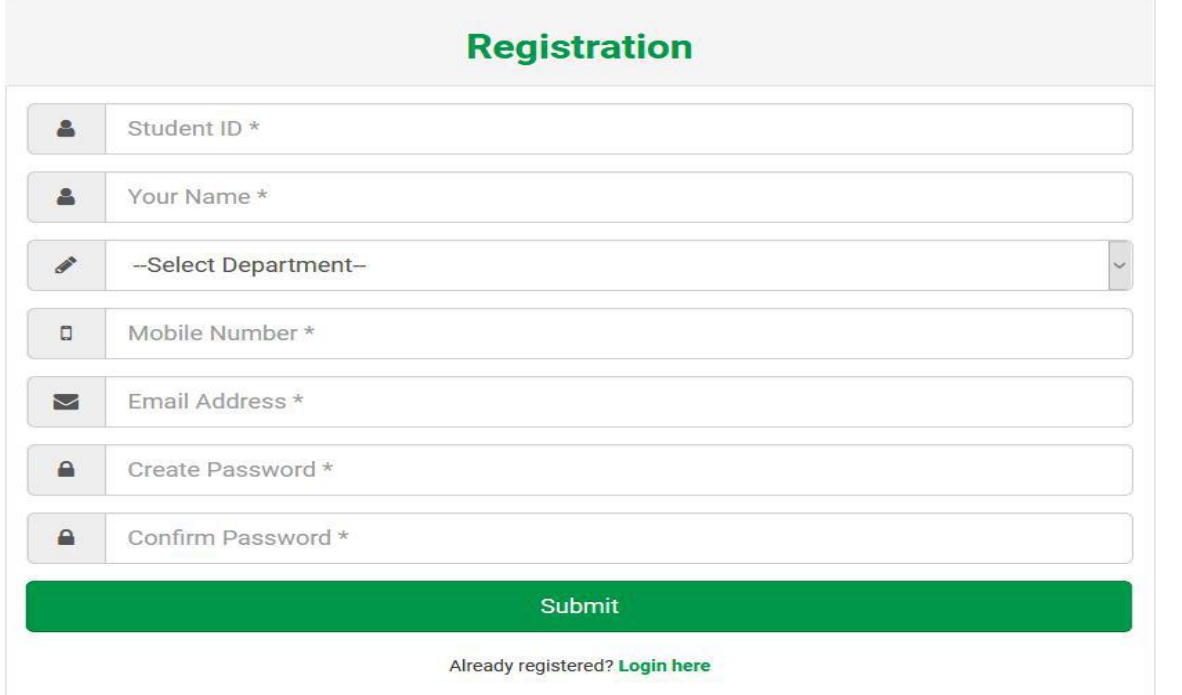

# Student needs to be registered using http://certificate.green.edu.bd/ before applying for certificate

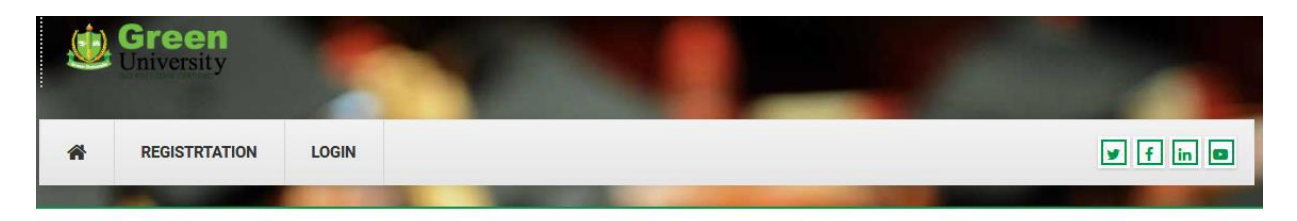

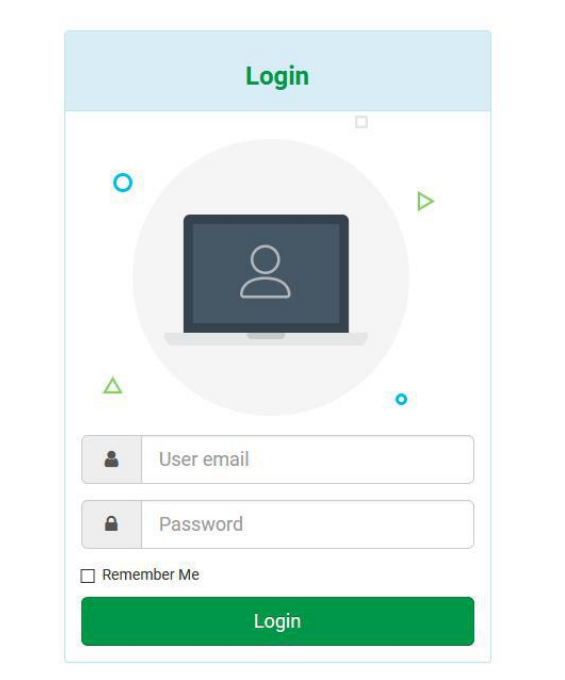

# After successful registration students will able to log in for choosing their completed credits

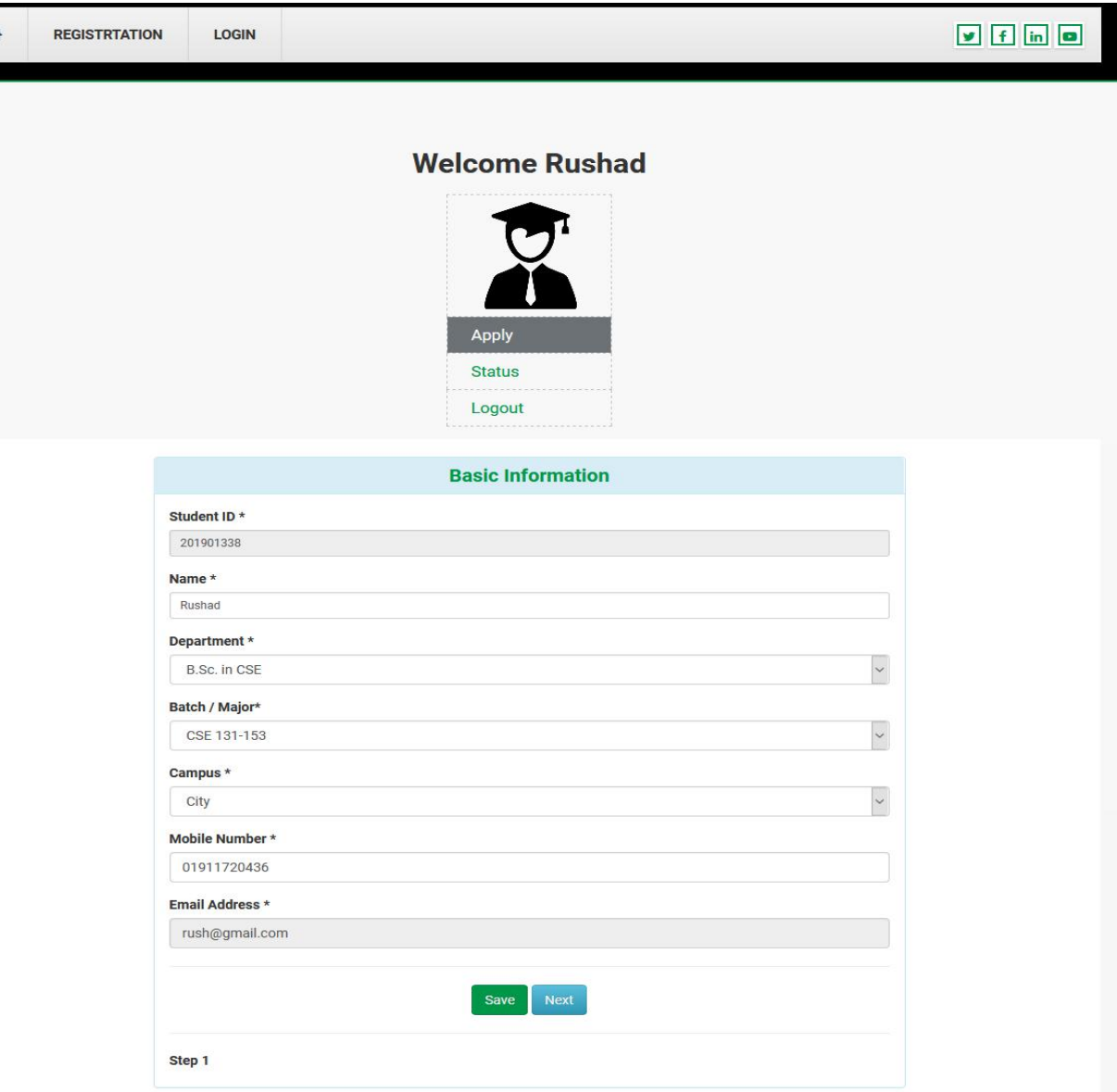

Students Will update their Batch/Major

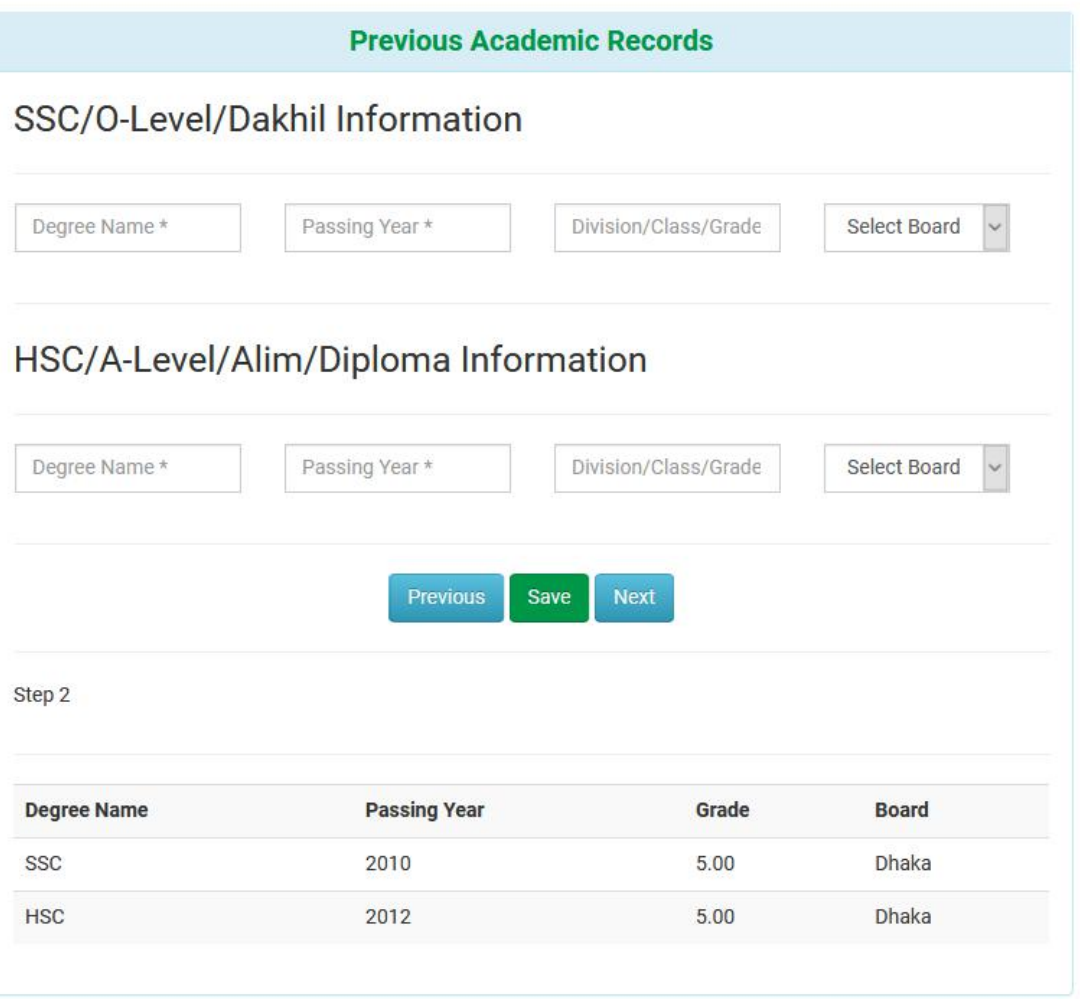

Students Will submit their previous academic records

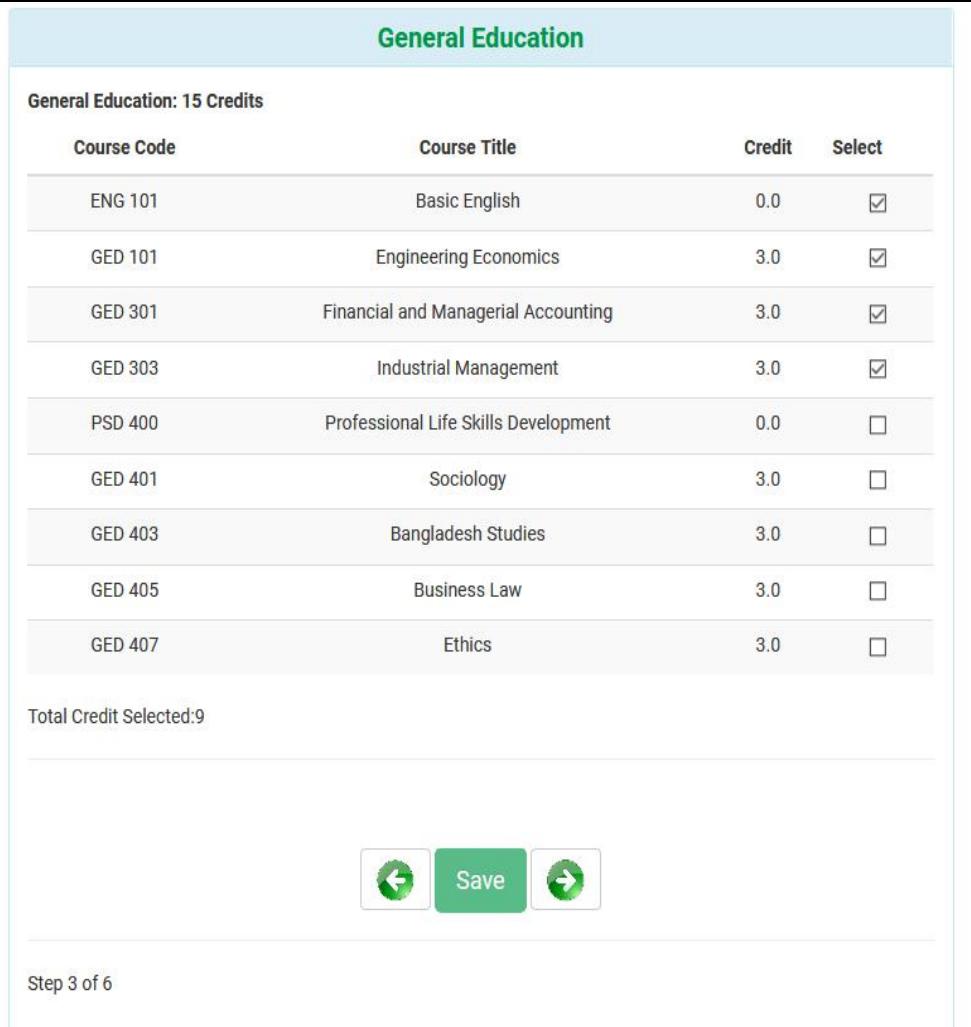

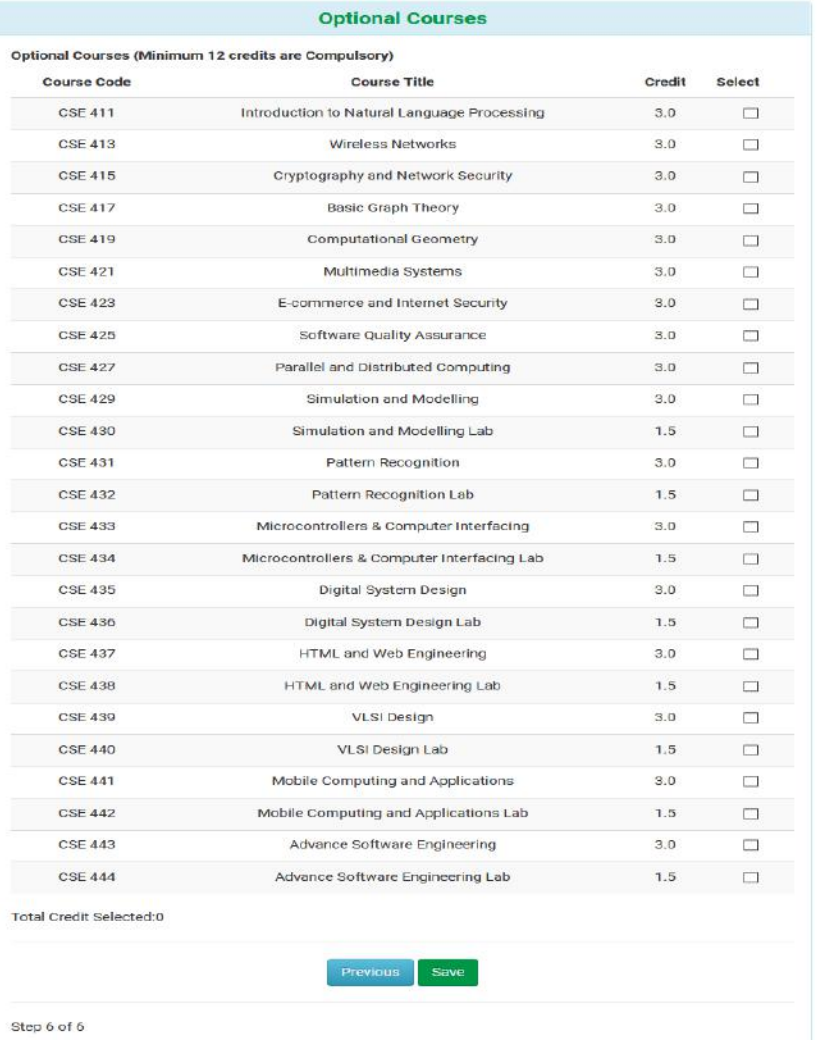

# Students Will select their completed credits step by step to submit the form

## **Welcome Rushad**

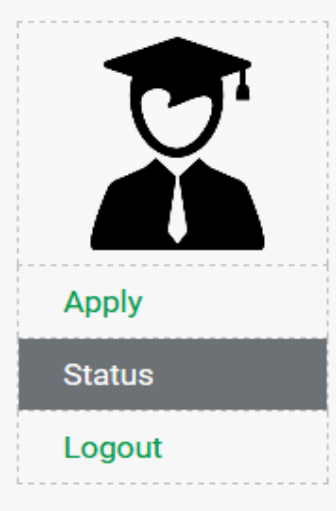

#### **Status**

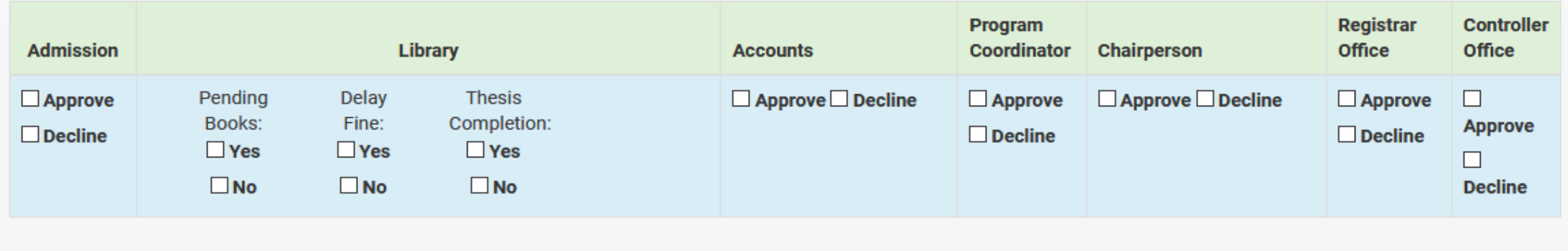

## Students will see their application process status also